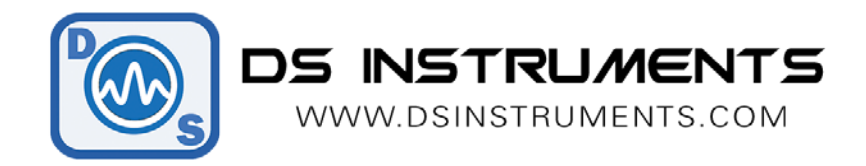

## **Serial Remote Operation Programming Guide**

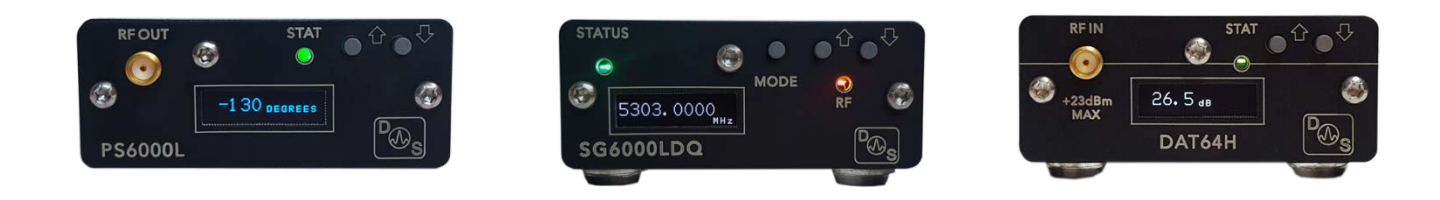

# Automated / Script Control:

All of our products can be controlled from any serial-capable programming language or environment. MATLAB, .NET, Linux, python are all popular. We use Visual Studio 2015 and C# for our standard GUI. First determine the port number that your device has installed itself as:

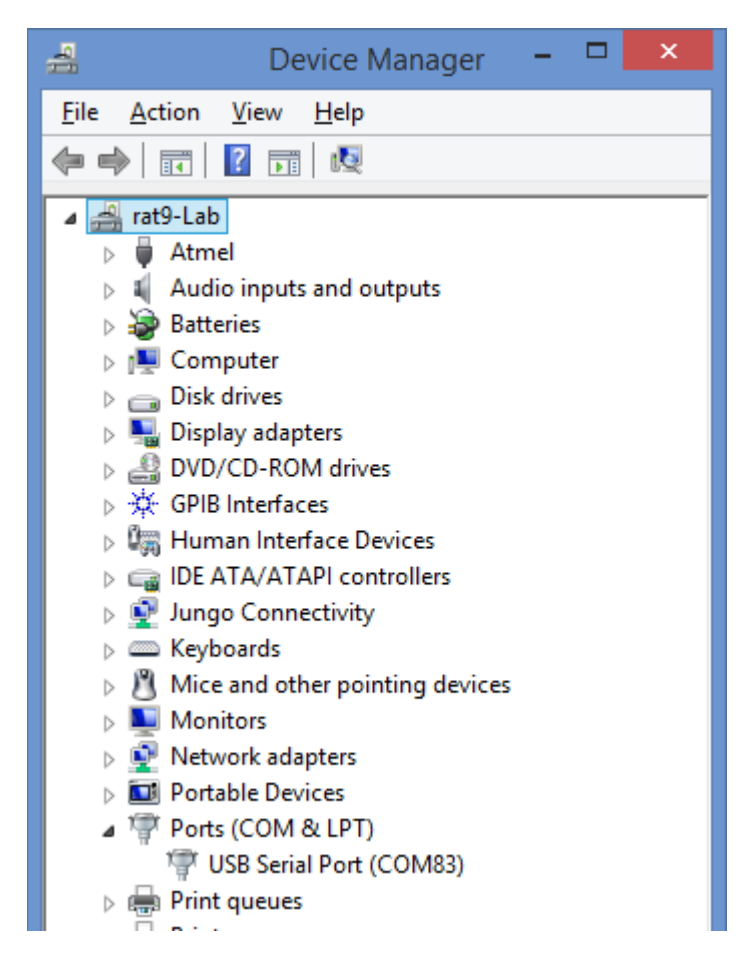

*DSI 2017 V1.1 USA*

We recommend using the free serial terminal program "**[puTTY](https://www.chiark.greenend.org.uk/%7Esgtatham/putty/latest.html)**" to connect and test out commands, the serial port settings are: **115200bps, no parity, 8 data bits, 1 stop bits.** Command terminator is LINEFEED ("\n").

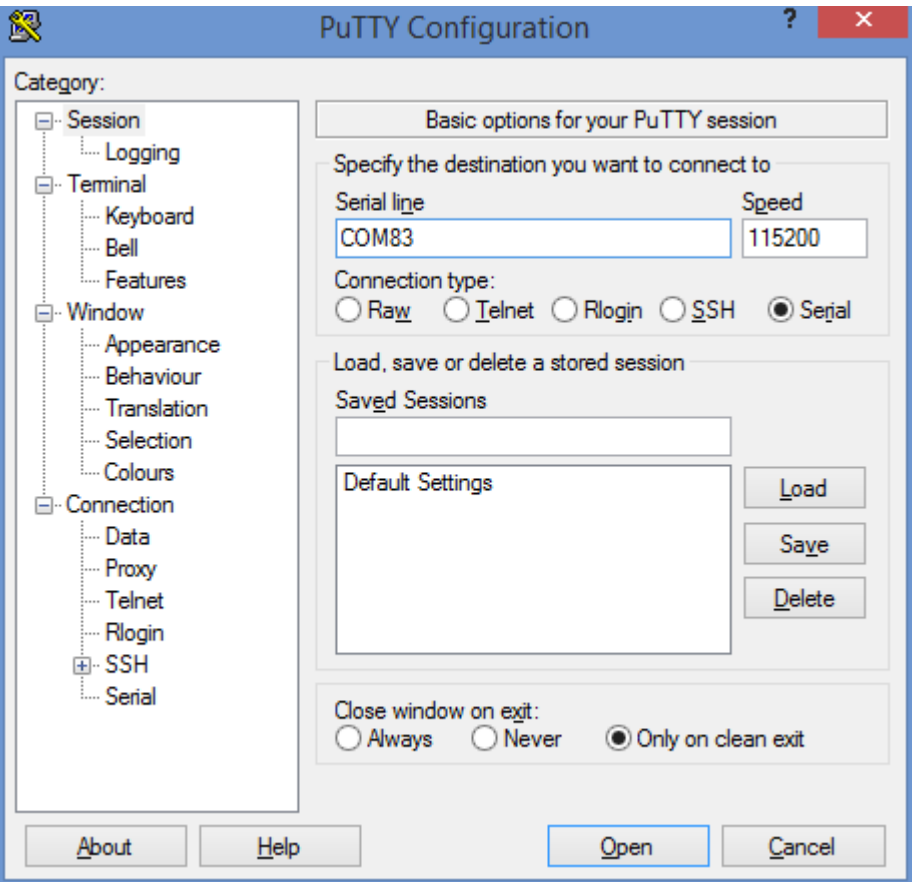

Once connected you can send commends. Note that commands you send to the unit are not displayed in puTTY, only the response. Shown here is the response to the command "**\*IDN?**":

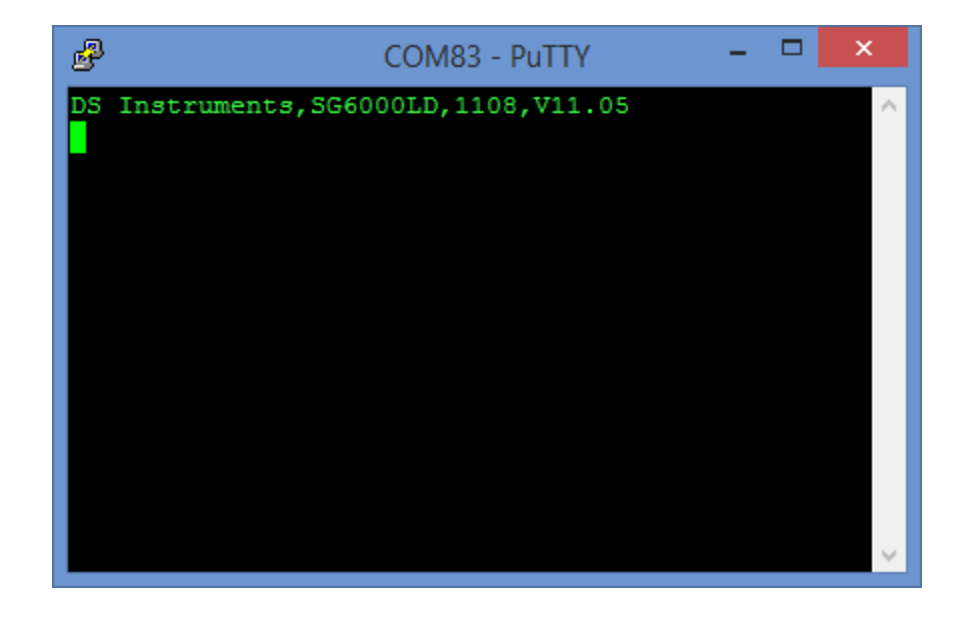

#### *DSI 2017 V1.1 USA*

### DS Instruments Combined Command List:

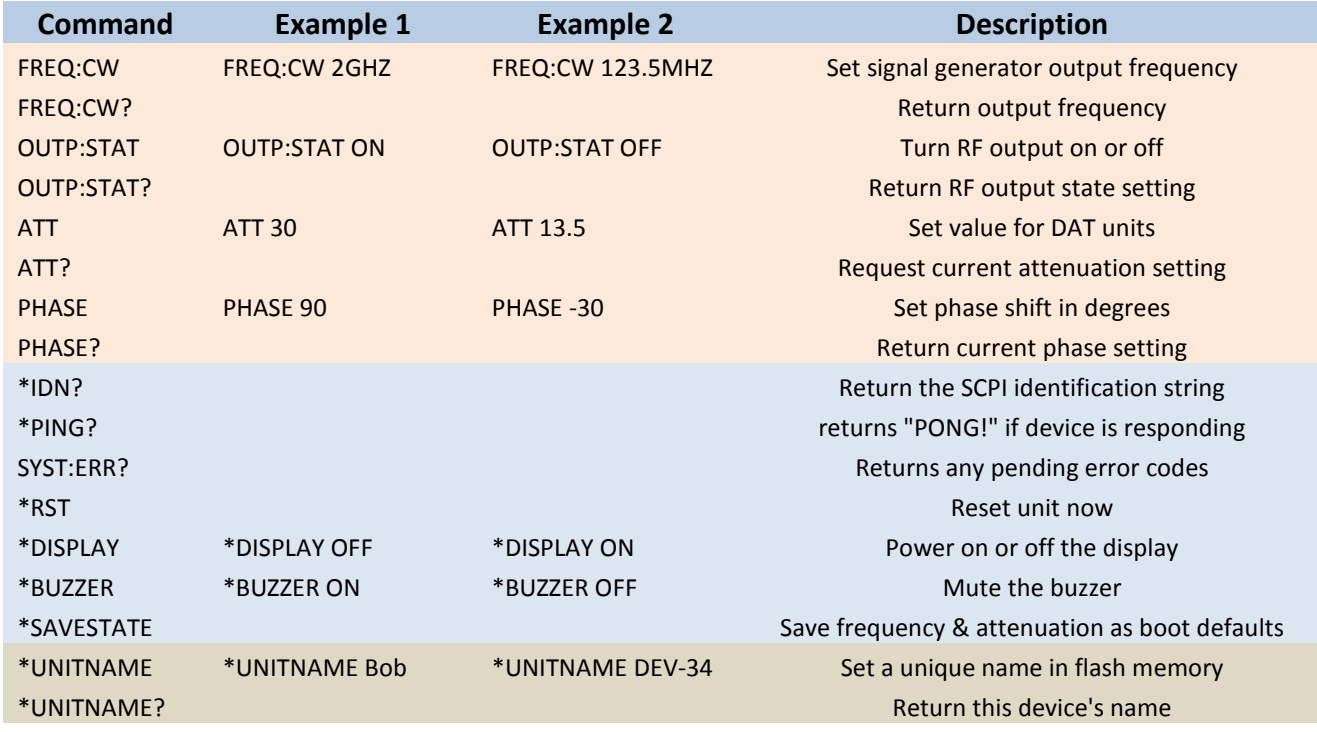

# Example Code (C# .NET Framework):

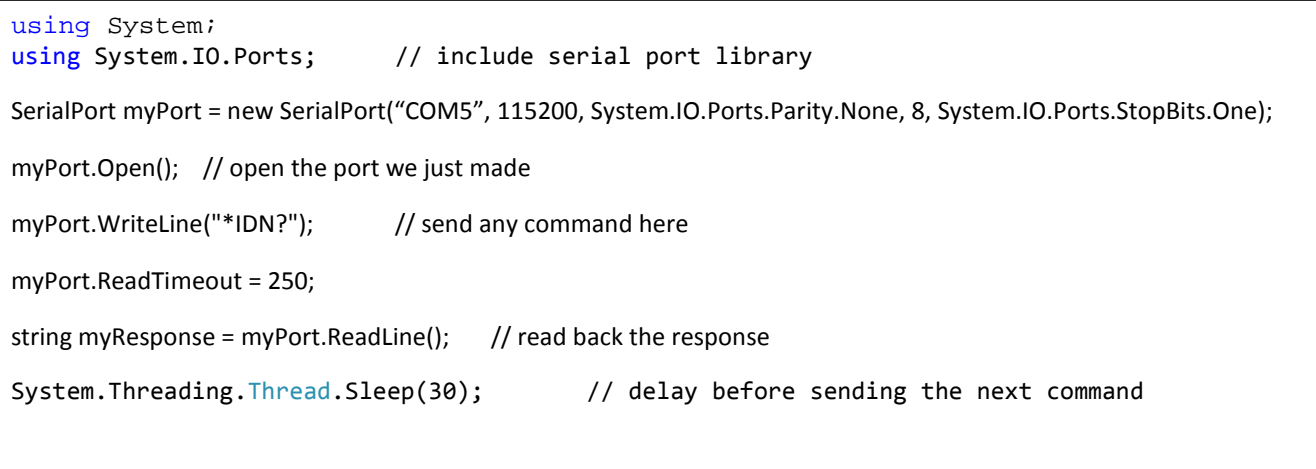

To execute commands faster the OLED display and the buzzer can be disabled. We can also request a list of the installed COM ports from the system:

#### **A full working GUI example made in Visual Studio 2017 is ready for download here:**

**<https://www.dsinstruments.com/support/visual-studio-csharp-programming-example-code/>**

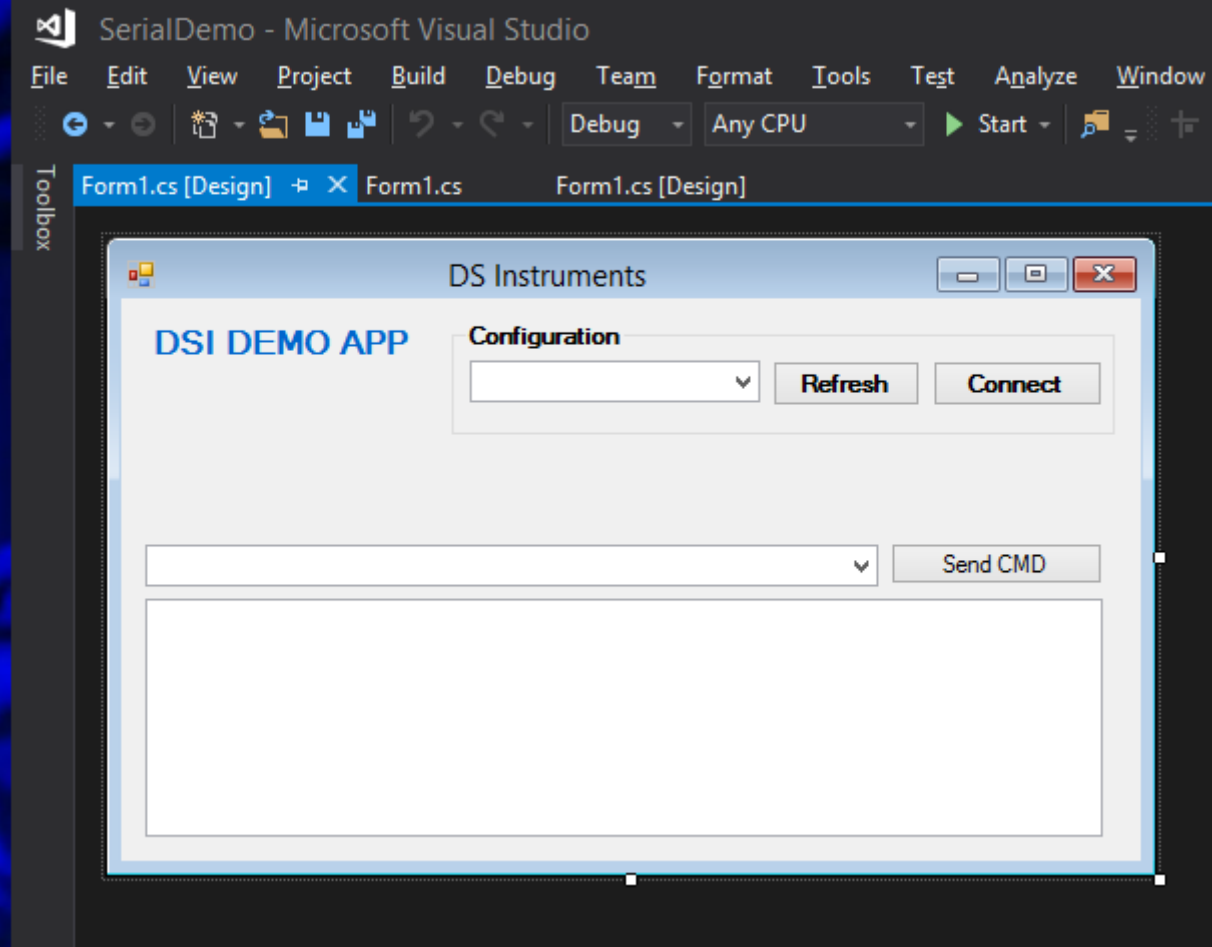

- More information on serial ports with .NET can be found here: [https://msdn.microsoft.com/en](https://msdn.microsoft.com/en-us/library/system.io.ports.serialport(v=vs.110).aspx)[us/library/system.io.ports.serialport\(v=vs.110\).aspx](https://msdn.microsoft.com/en-us/library/system.io.ports.serialport(v=vs.110).aspx)
- Serial programming for Linux information can be found here: [https://en.wikibooks.org/wiki/Serial\\_Programming/Serial\\_Linux](https://en.wikibooks.org/wiki/Serial_Programming/Serial_Linux)

# Example Code (PYTHON):

After python and the [pyserial](https://pypi.python.org/pypi/pyserial) module has been installed on your system, this example code will send connect, send, and receive commands from our products:

# for PYTHON 3+ with pySerial module installed # DS INSTRUMENTS 2017 PYTHON SCPI REMOTE CONTROL EXAMPLE import serial # use the serial module (https://pypi.python.org/pypi/pyserial) import time # delay functions badCommandResponse = b'[BADCOMMAND]\r\n' # response if a command failed (b makes it into bytes) ser = serial.Serial("COM79", 115200, timeout=1) #Change the COM PORT NUMBER to match your device if ser.isOpen(): # make sure port is open print(ser.name  $+$  ' open...') # tell the user we are starting ser.write(b'\*IDN?\n') # send the standard SCPI identify command myResponse = ser.readline()  $#$  read the response print(b'Device Info: ' + myResponse) # print the unit information time.sleep( $0.1$ ) # delay 100ms ser.write(b'PHASE?\n') # try asking for phase myResponse = ser.readline() # gather the response if myResponse != badCommandResponse: #is this is not a phase shifter why print the error print(b'Phase=' +myResponse) time.sleep( $0.1$ ) # delay 100ms ser.write(b'FREQ:CW?\n') # try asking for signal generator setting myResponse = ser.readline() # gather the response if myResponse != badCommandResponse: # is this is not a signal generator why print the error print(b'Frequency=' + myResponse) time.sleep( $0.1$ ) # delay 100ms ser.write(b'ATT?\n') # try asking for step attenuator setting myResponse = ser.readline() # gather the response if myResponse != badCommandResponse: # is this is not an attenuator why print the error print(b'Attenuation=' + myResponse) time.sleep( $0.1$ ) # delay 100ms ser.write(b'FREQ:CW 3GHZ\n') #lets change a setting now!

## **Notes**

- Complete SCPI command lists are located on our website [\(https://www.dsinstruments.com/documents/\)](https://www.dsinstruments.com/documents/)
- Full datasheets are available on the product pages [\(https://www.dsinstruments.com/store/products/\)](https://www.dsinstruments.com/store/products/))
- Tech support email can be reached at **[support@dsinstruments.com](mailto:support@dsinstruments.com)**

**Visit us for control software and tech support: <https://www.dsinstruments.com/documents/>**

*Thanks for your business!*